## **ARRT - Intermediate Referee Recertification Training 2012 Module "C & D" Data Sheet**

Prior to viewing the power point presentations, open up and print out the "Module D 2012 On-Line Answer Sheet" and use it to record answers to the questions included within each presentation. Then download and review each power point presentation and video, preferrably in the order they are posted.

Also, print out the ReCert Test Answer Sheet and this Data sheet. Record your answers to the recert test and record how long it takes you to do each presentation and include any comments (pro or con) regarding material and/or presentation. Bring any questions that you have on the presentation materials to the Module "C" clinic session, which will be used to highlight and review the material in this on-line training. The viewing of this on-line material is not going to be a short process .... it could take you up to 2-3 hours of concentrated effort to complete these presentations. It is not required that the on-line training be done individually, and in fact viewing these presentations with a group of 2 or more people may result in a better learning environment.

Make sure the computer that you are using has Adobe Reader, Internet Explorer (or Mozilla Firefox) and Windows Media Player on it. These on-line training files are Adobe files and the videos are \*.wmv files. These all work well through Explorer and Firefox using Windows 7 or XP. They do not work well through Google Chrome or Safari.

If the Adobe files or video files do not launch when you click on the link, make sure your computer is able to open Adobe files (a current version of Adobe Reader 9 or 10 installed) and play Windows Media Player video files (\*.wmv files). It may be helpful if the Windows Operating System, Explorer (or Firefox), Media Player and Adobe reader are all up dated. If things still do not work properly, trying a different computer may solve the problem.

Upon completion of all this material, you will also need to go on-line at **www.ossrc.com** and print out your 2012 indidual registration form (along with the Risk Management form). Remember to bring all these printed materials along with the registration fee (checks made out to OSSRC) to the Module "C' clinic. **No forms .. or .. No on-line print-outs (3 sheets) . .or .. No fees = NO RE- REGISTRATION** 

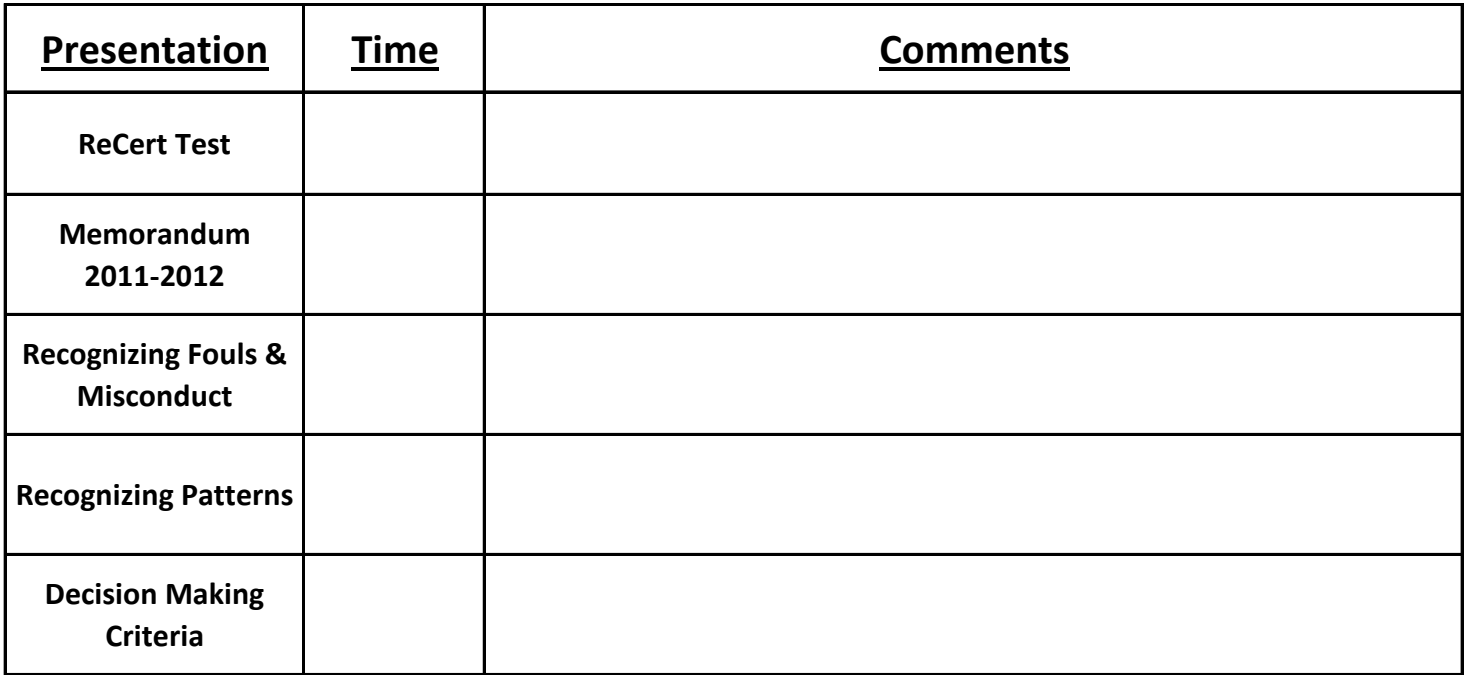

## **NAME (Print)**